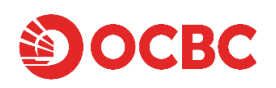

### **Watchlist**

The Watchlist function allows you to customize a list of your favourite securities. You can create up to 10 Watchlists with a total of 500 securities for you to monitor closely at a glance.

To access the Watchlist, click on **"Watchlists"** on the top menu and select any Watchlists that you have previously created.

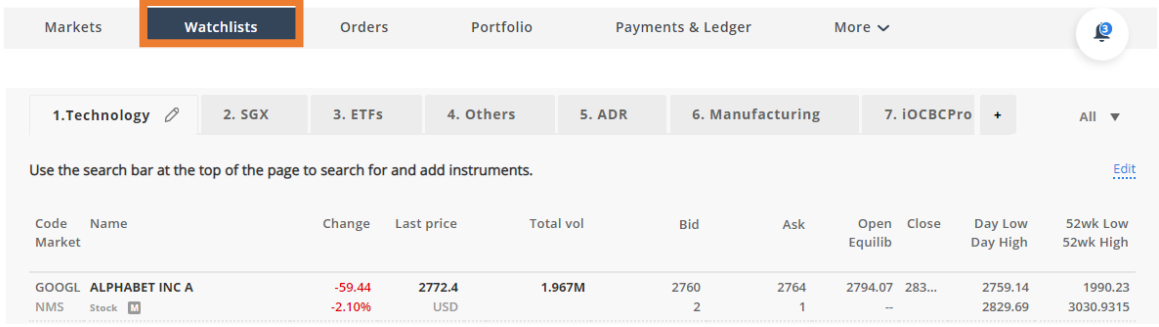

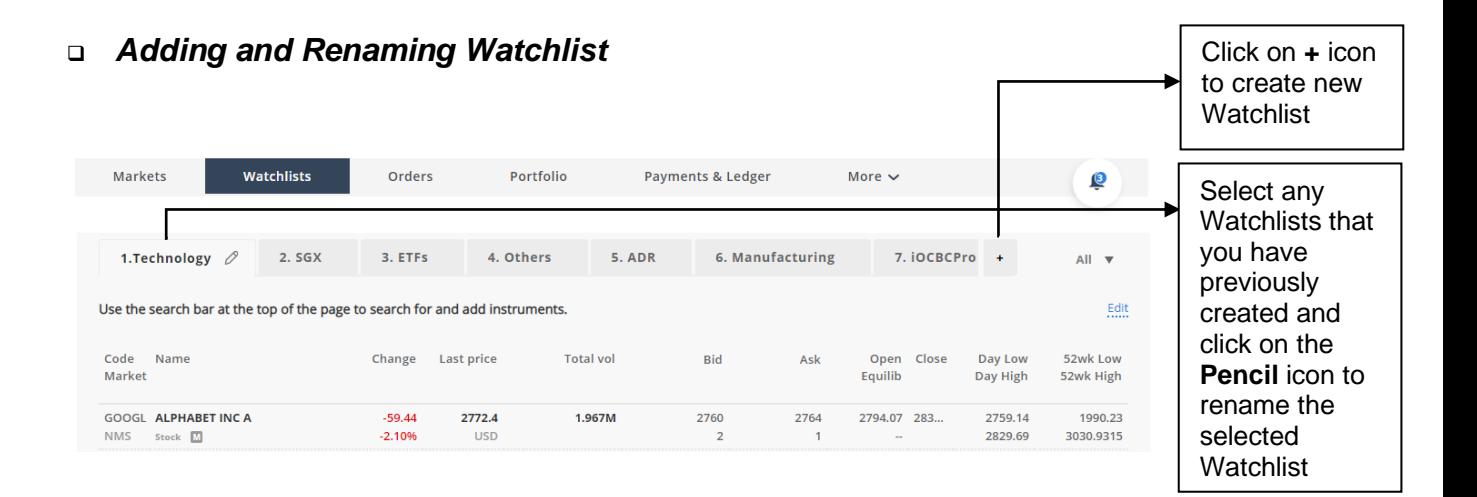

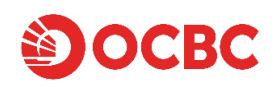

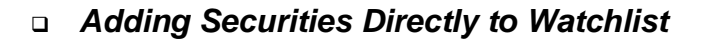

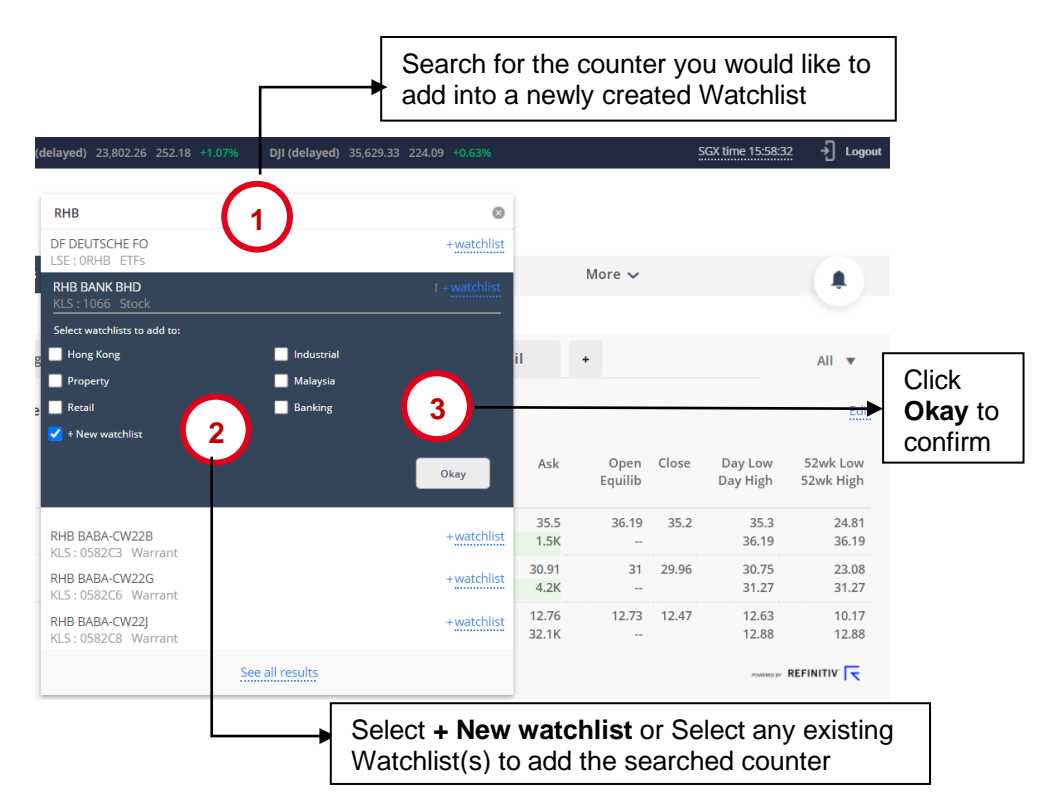

You may also add securities to Watchlist from counter information ticket.

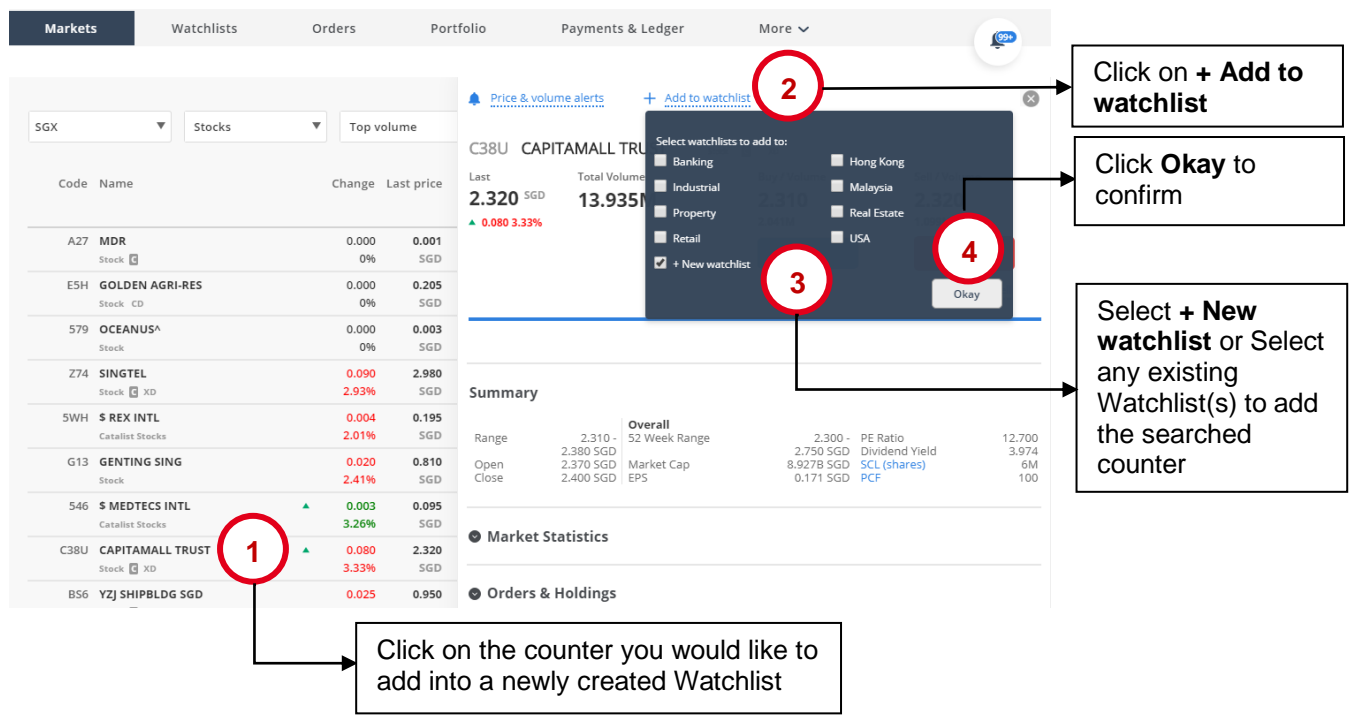

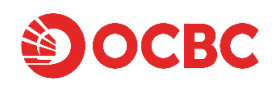

#### ❑ *Removing Securities from Watchlist*

#### From Watchlists Page:

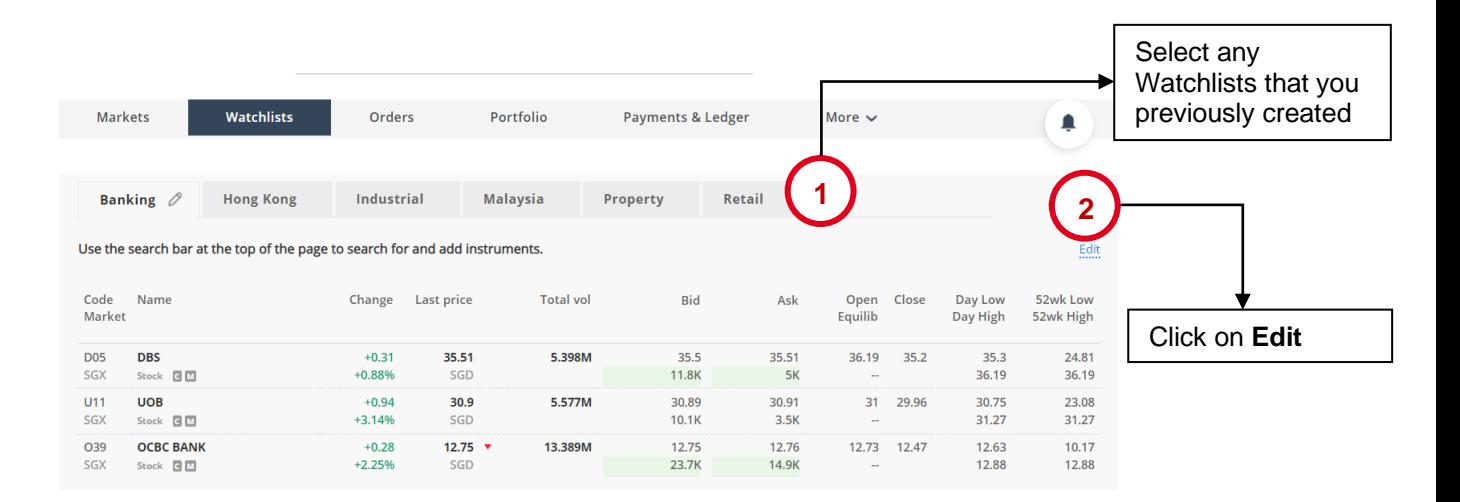

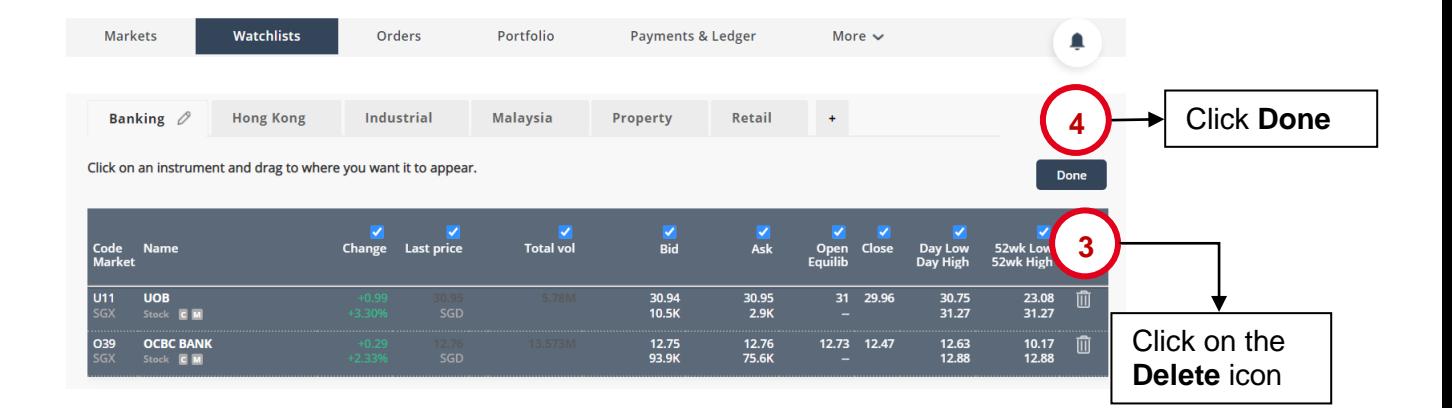

## From Search:

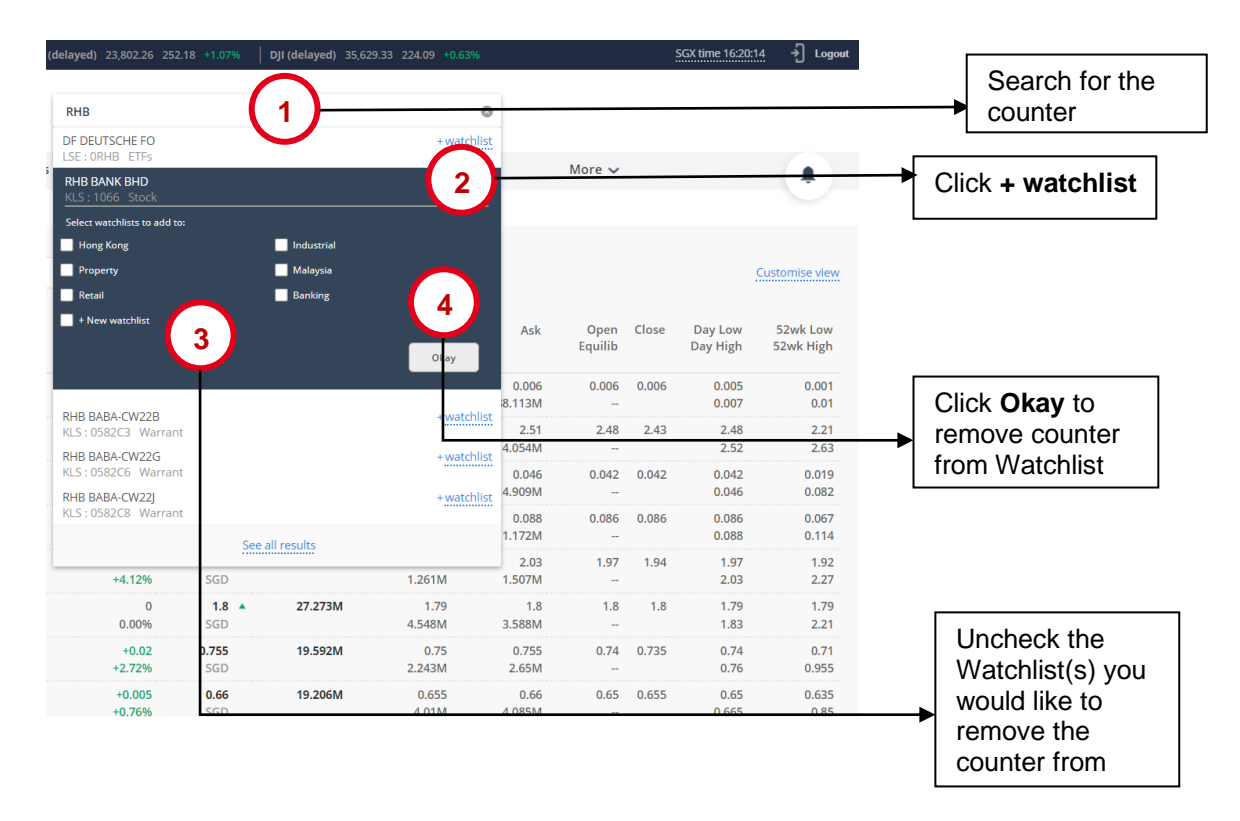

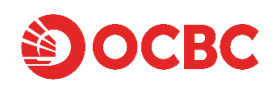

### From Counter Information Ticket:

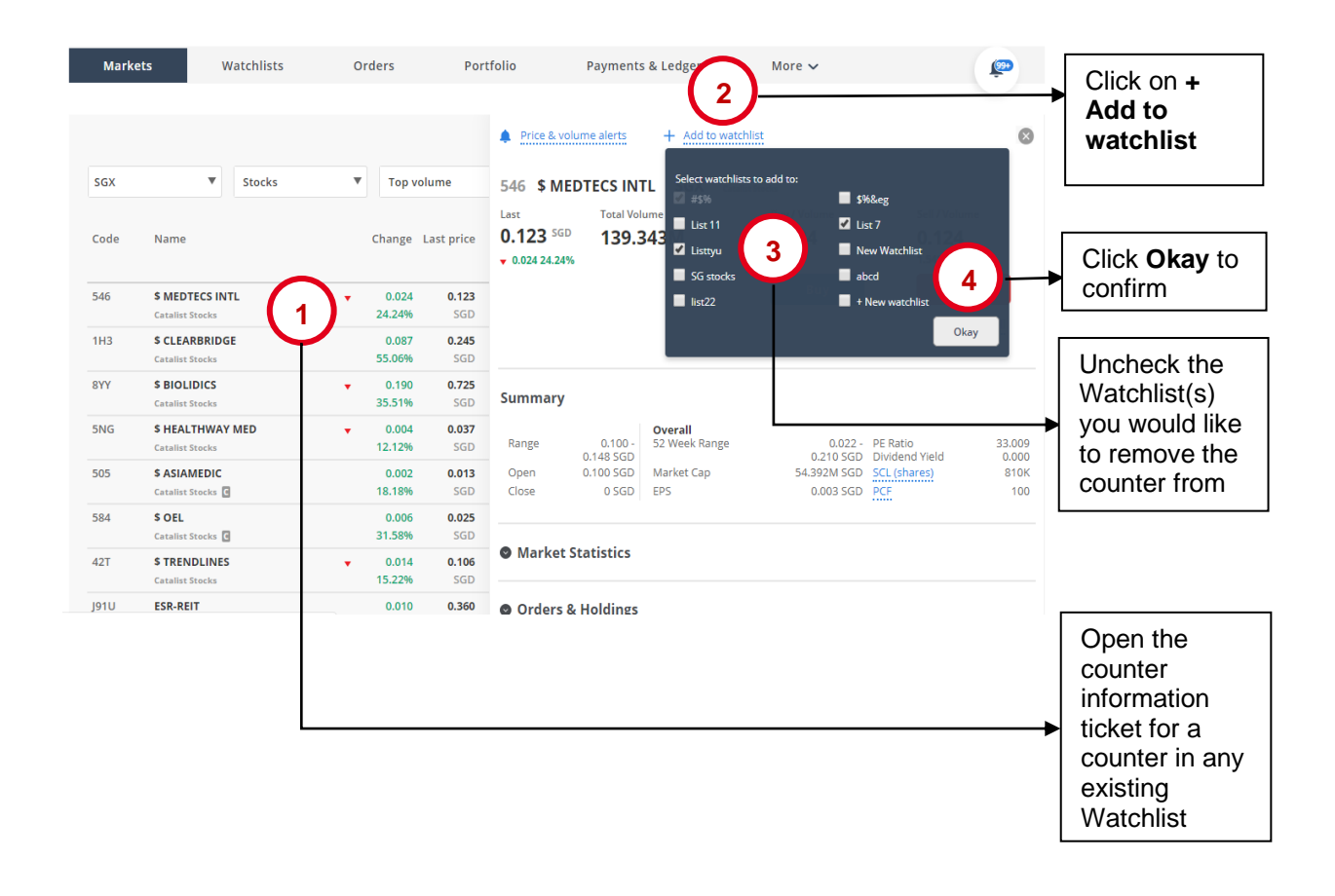

## **Setting Alerts**

To use Alerts, you must first set up the Alerts preference. Click on **"More"** on the top menu and click on **"Alerts"**. Select **"Delivery Preferences"** and select the checkbox to receive alerts from the chosen channels. There are 2 features to iOCBC alerts:

- 1) Upon setting the Alert Settings, alerts will be generated automatically for each order received by iOCBC and each order submitted to the exchange.
- 2) Stock price and volume alerts can be set up to monitor the volume and price level for specific counters.

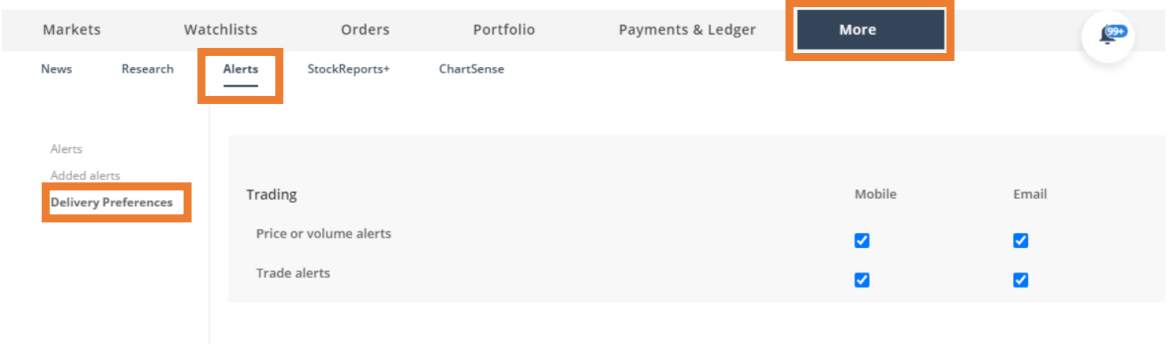

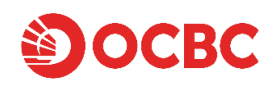

# ❑ *Set Price Alert Criteria*

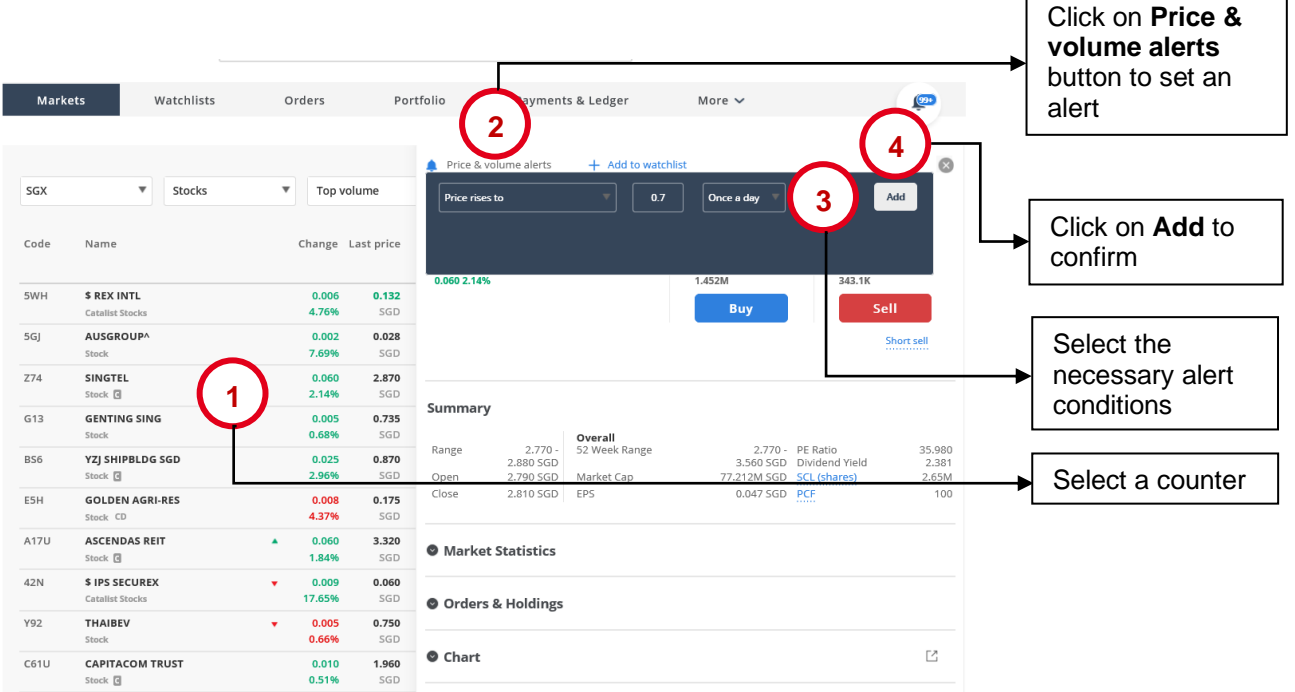

#### ❑ *Edit/Remove Alerts*

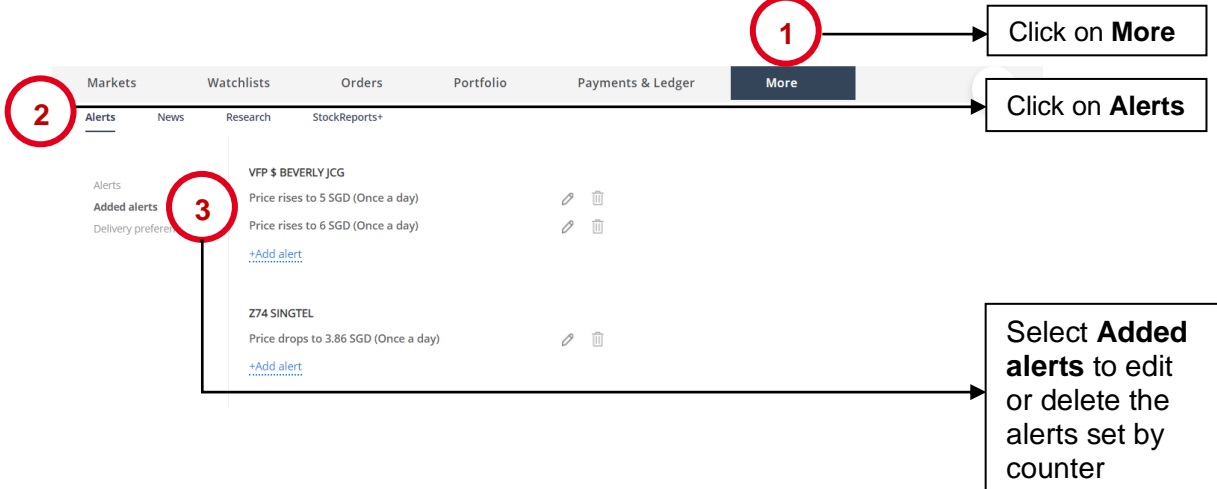

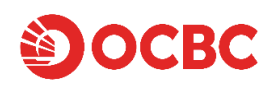

You may also edit or remove the alert criteria by selecting a counter and click on **"Price & volume alerts"** to view alerts previously set. Select the **"Edit"** icon to edit the pre-set alert or select the **"Delete"** icon to remove the pre-set alert.

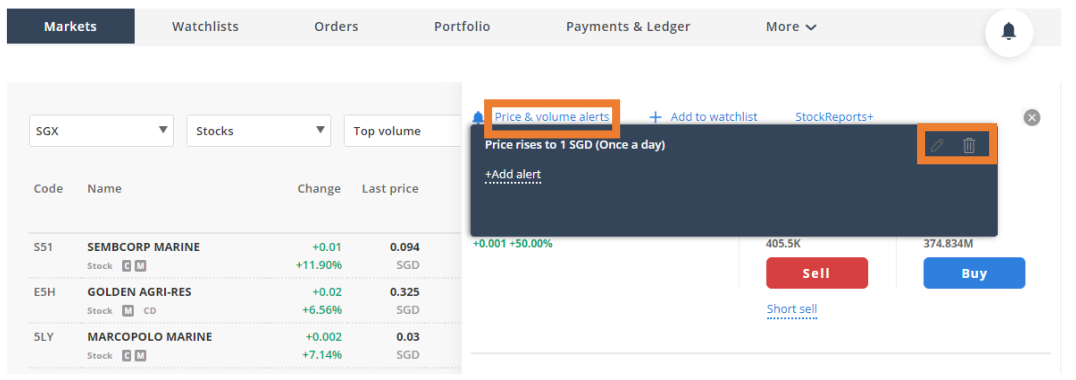